MINISTÉRIO DA EDUCAÇÃO UNIVERSIDADE FEDERAL DO PARANÁ SETOR DE CIÊNCIAS DA TERRA **Departamento de Geomática**

8188

1106

l 1 A6

8888

Disciplina: PROCESSAMENTO DIGITAL DE IMAGENS II Código: GA144

**CH Total:**45 h

 $PDI-2$ 

0100

1100

1010 1100

0000

**CH Semanal** 03 h

# **Limiarizacao**

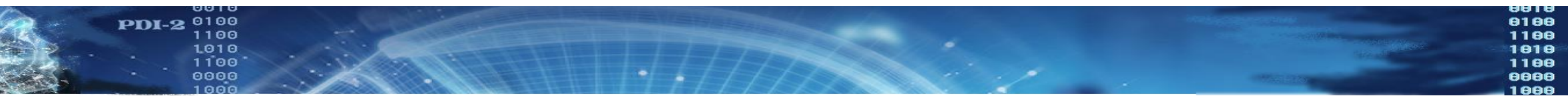

#### $R_{R}$

**PDI-2** <sup>0100</sup><br>1100<br>1010<br>1100 Problema 

> Dada uma imagem onde dois grandes grupos de pixels são visíveis (claro e escuros), achar o melhor limiar para separar estes dois grupos e binarizar a imaegm

> Parte-se da hipótese de que existem dois grupos de pixels na imagem:

claros e escuros FUNDO e OBJETO

Para separar estes grupos é analisado o histograma da imagem. É assumido que o histograma é bimodal.

O problema é identificar automaticamente o valor ótimo para separar estes dois grupos.

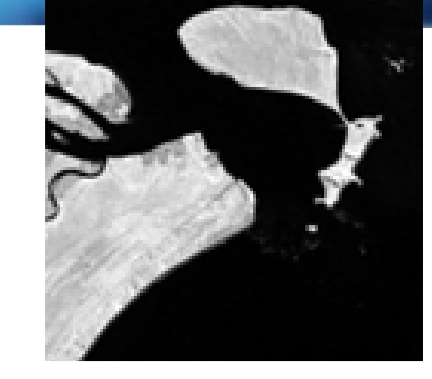

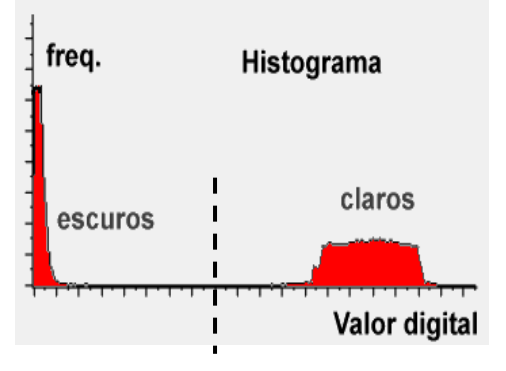

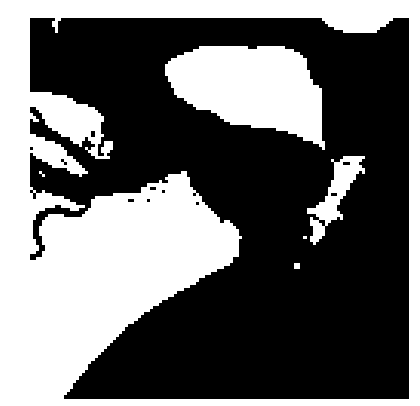

#### PDI-2 0100 Detectar limiar no Histograma

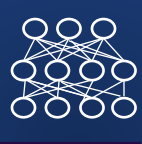

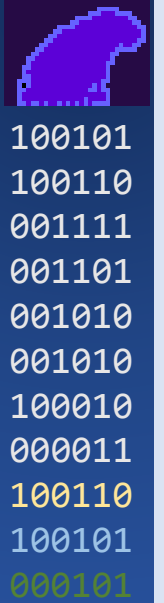

O Histograma H(x) representa a variação dos valores digitais na imagem. Se na imagem ocorrem apenas dois tipos de superfícies, claros e escurõs, o histograma será bimodal.

O histograma é uma função positiva definida em um domínio finito.

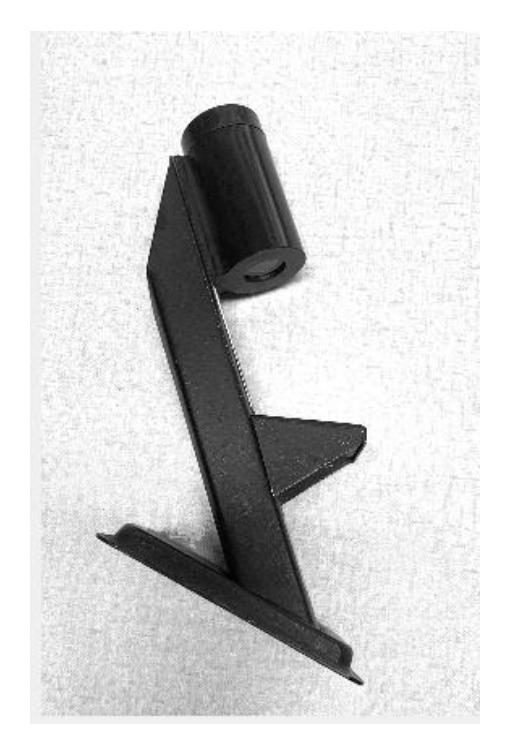

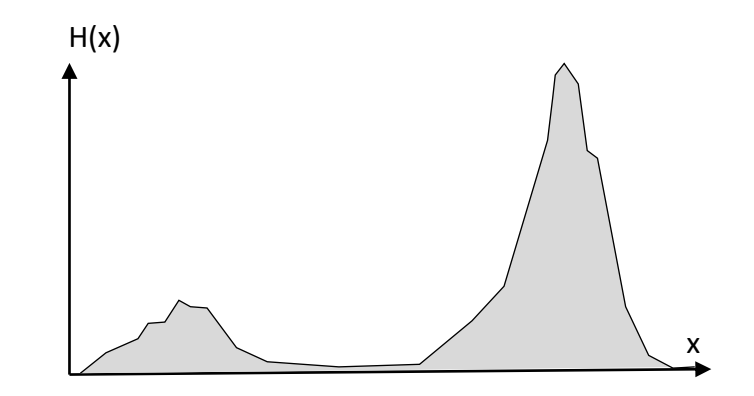

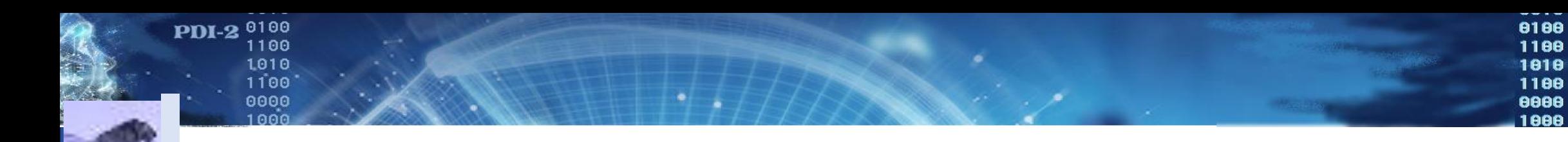

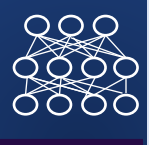

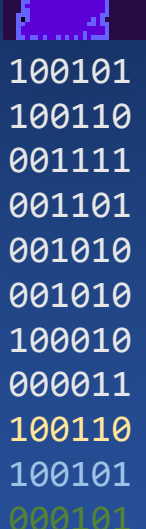

· Problema: determinar o limiar ótimo para qualquer imagem contendo claros e escuros

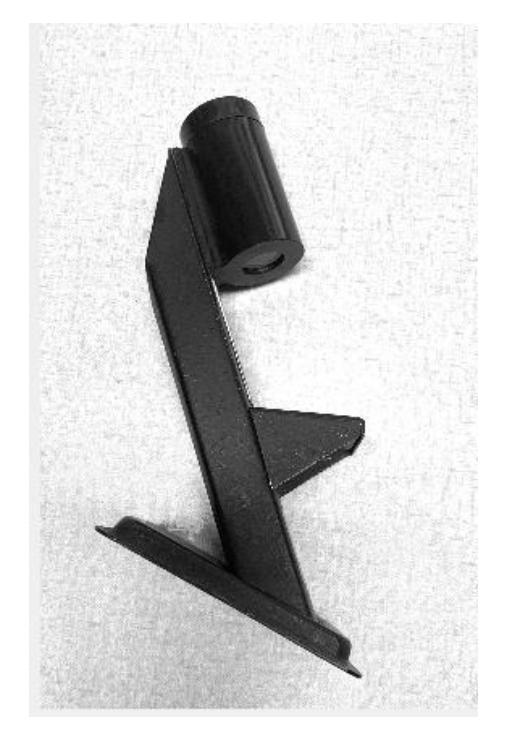

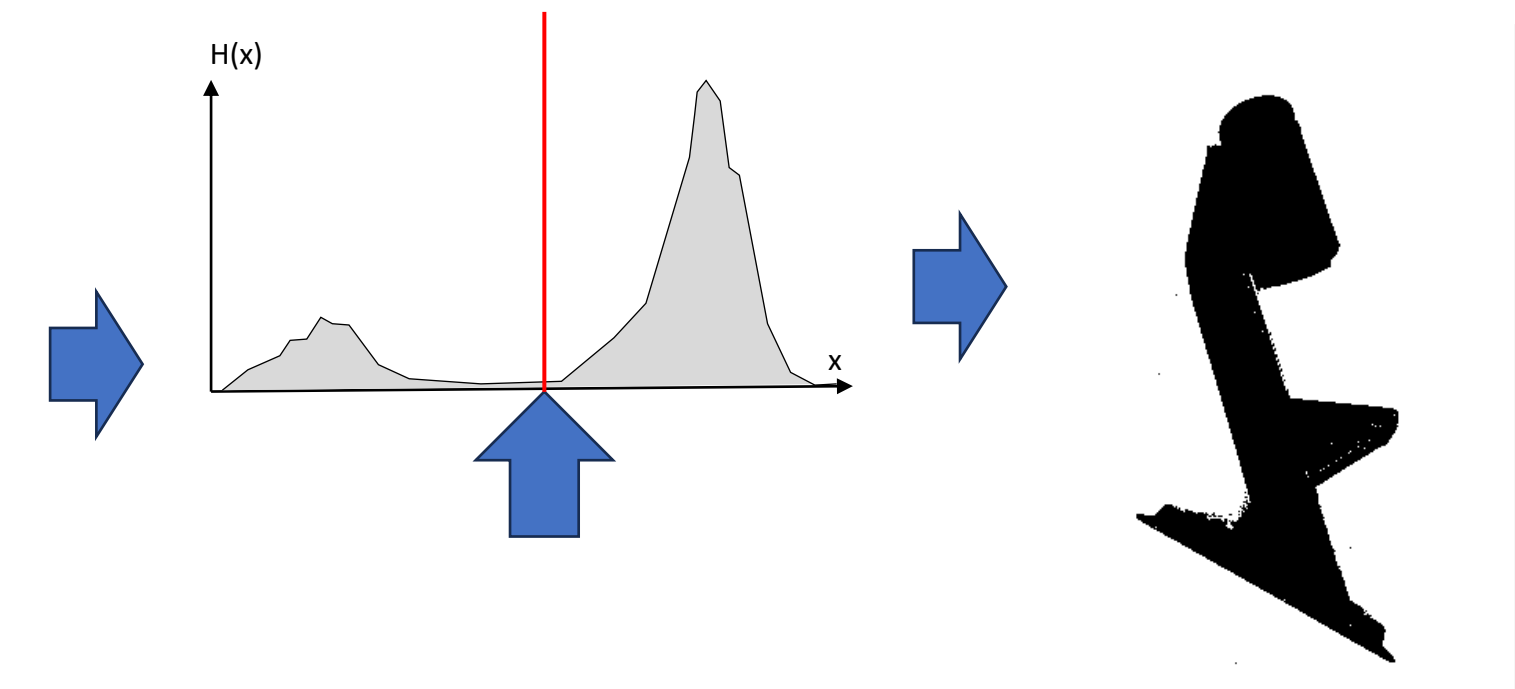

PDI-2 0100

exemplo

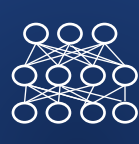

• Dada a imagem com diferentes objetos, separe os objetos do fundo escuro. Vale a pena analisar o histograma para identificar a fronteira entre grupos (escuro e claro)

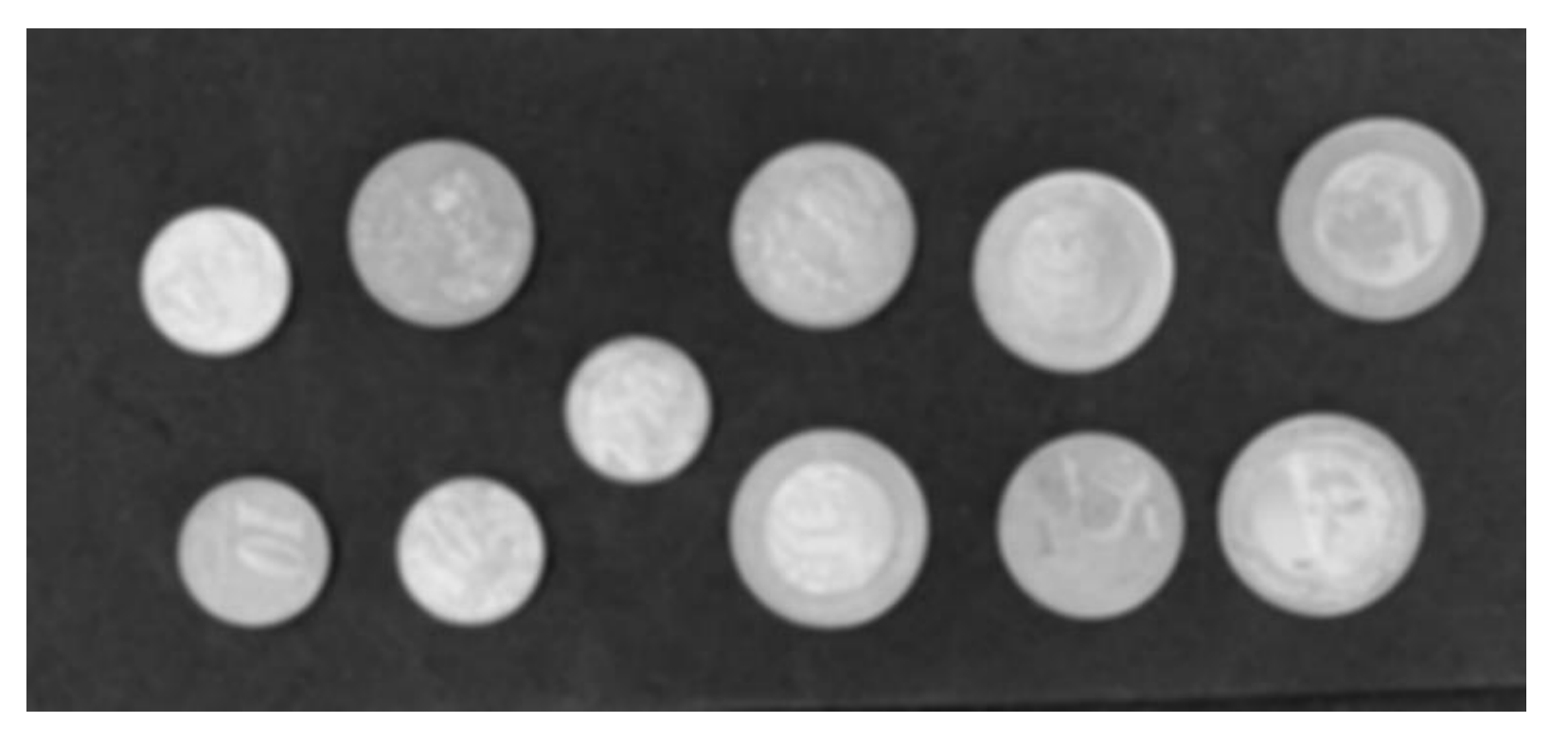

#### PDI-2 0100 Histograma

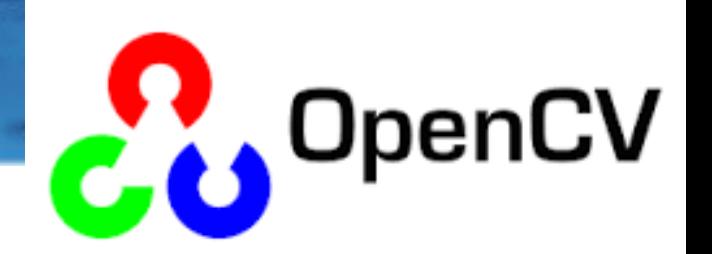

### **cv.calcHist(imagem, banda, mask, histSize, faixa)**

- image : entrada uint8 ou float32. Deve ser escrito em colchetes, "[I]".
- banda : No caso de imagens coloridas, especifica qual banda será processada. Em imagens em nível de cinza, deve-se usar [0], sempre entre colchetes.
- mask : opção de processor apenas uma parte da imagem (mascara). Por default se processa toda a imagem com a opção "None".
- histSize : número de elementos do histograma. Em imagens de 8 bits o correto é usar [256].
- faixa : a faixa a ser representada, em colchetes. Geralmente [0,256]

 $QQQ$ 

## hist =  $cv2.calclist([I],[0],\text{None},[256],[0,256])$

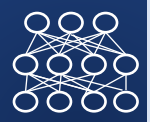

from matplotlib import pyplot as plt

```
100100
100101
100110
001111
001101
001010
001010
100010
000011
100110
100101
```

```
plt.plot(hist,color = 
'red')
plt.xlim([0,256])
plt.show()
```
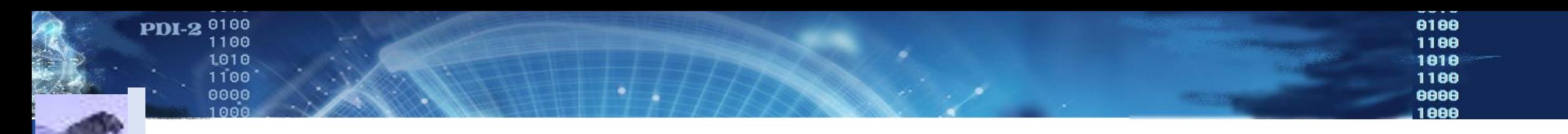

## · Analisar o histograma e detectar o melhor valor LIMAR

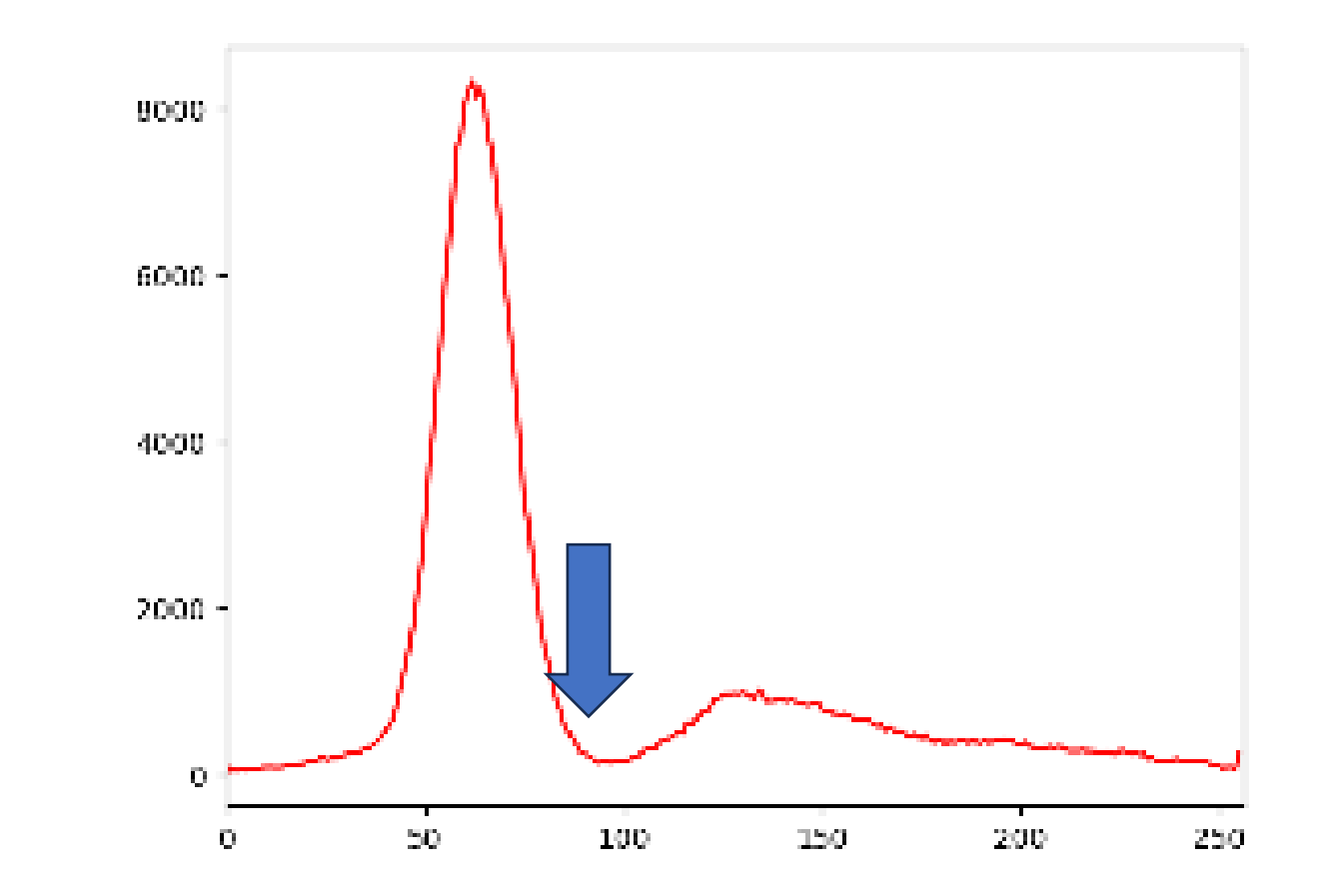

Limiar =90, ou 100?

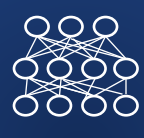

## Limiar=100 for i in range(nlin): for j in range(ncol): if  $I[i,j] > Limin:$  $J[i,j] = 255$ else:  $J[I,j] = 0$

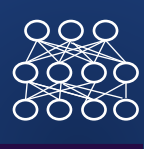

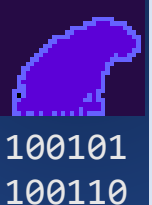

## ·Limiarizacao MANUAL

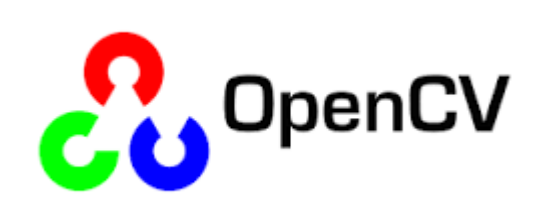

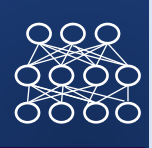

01001000<br>10102010 

## · histograma

**PDI-2** <sup>0100</sup><br>
1100<br>
1010<br>
1100<br>
0000<br>
1000<br>
1000

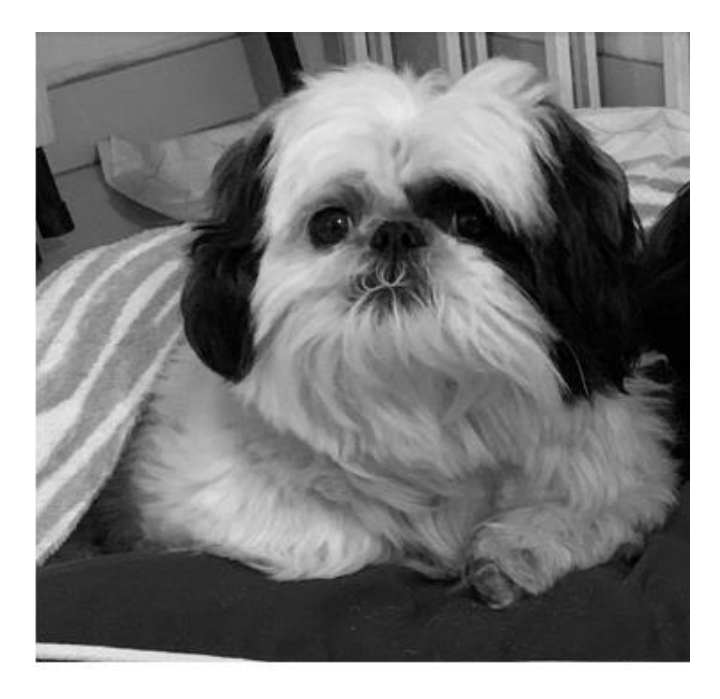

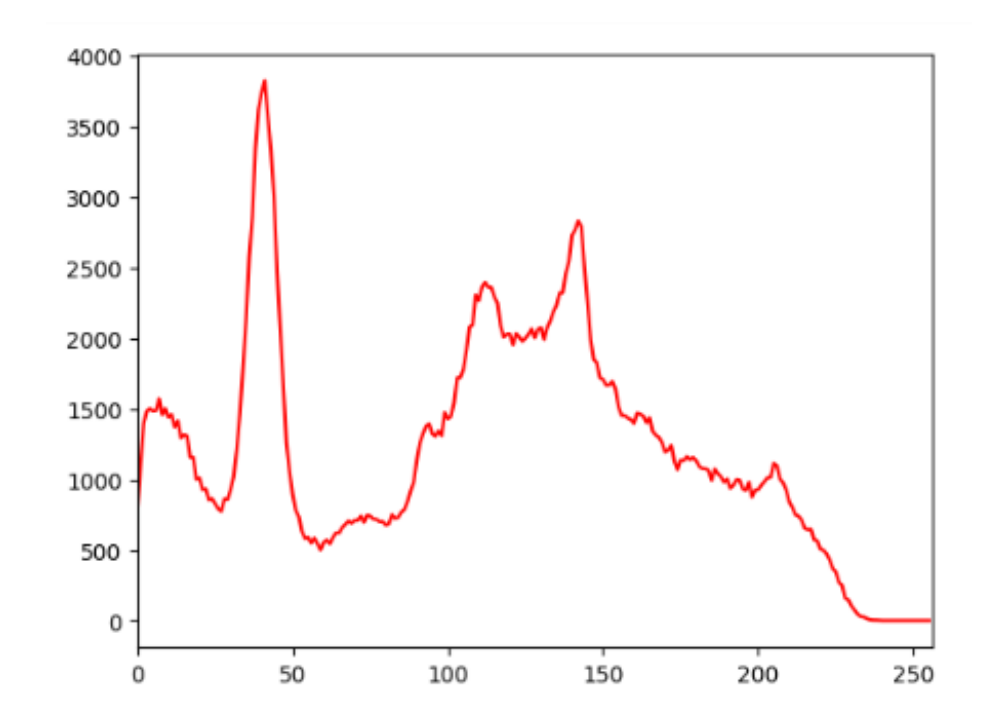

0100<br>1100<br>1010<br>1000<br>0000<br>1000

#### PDI-2 0100 especificar1010<br>1100

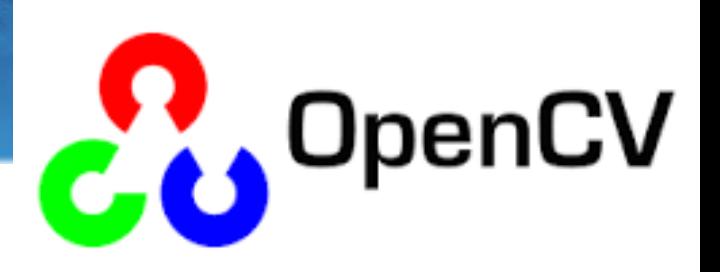

## opções

- th, K = cv2.threshold(IMA, limiar, maximo, MODO)
- th: limiar (redundante)
- K: imagem de saída
- **IMA:** imagem de entrada
- **Limiar:** Limiar especificado pelo usuário. Deve estar dentro da faixa de valores da imagem. Vale a pena visualizar o histograma para escolher um valor
- **Maximo:** o valor que será atribuído aos pixels que superem o limiar
- **MODO:** opção de binarização, pode ser simples ou preservando valores originais. veja a lista …

 $RQ$ 

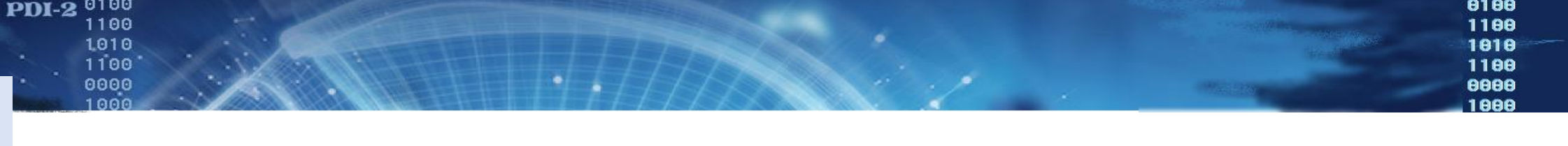

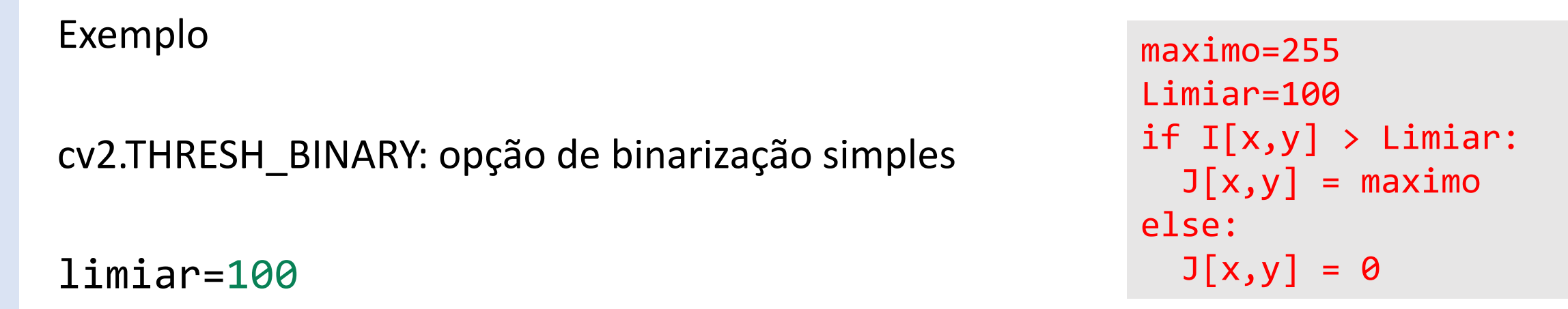

```
100100
      maximo=255
      th, K = cv2.threshold(I, limiar, maximo, cv2.THRESH BINARY)
```
cv2\_imshow(K)

print(th)

PDI-2 0100

<br> $1100$ 

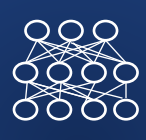

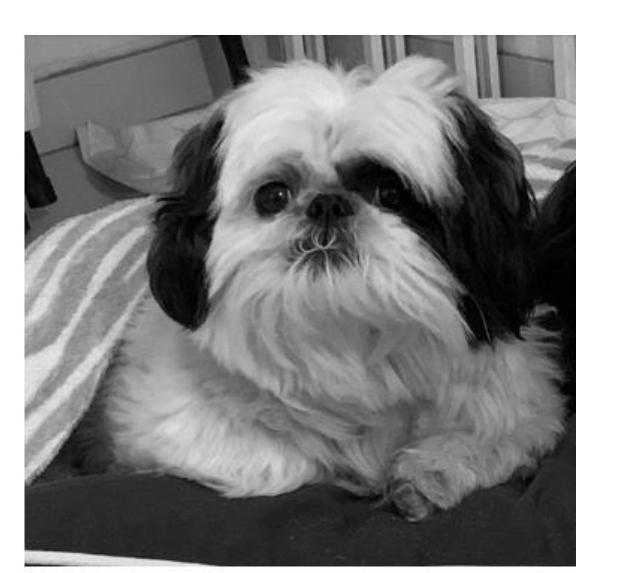

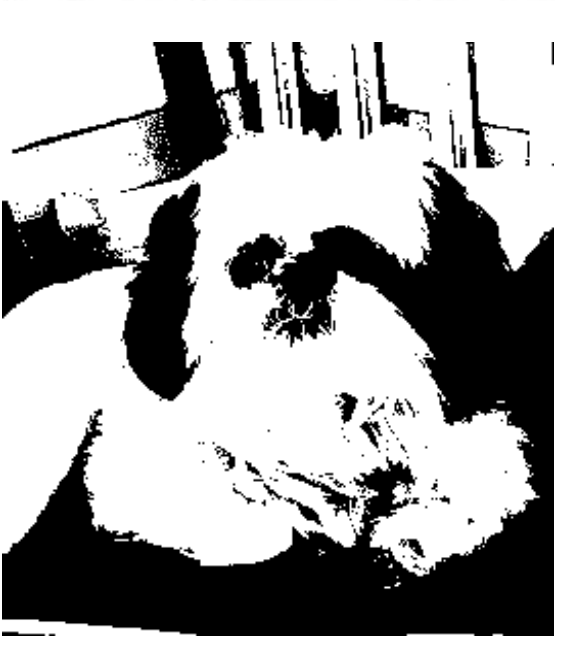

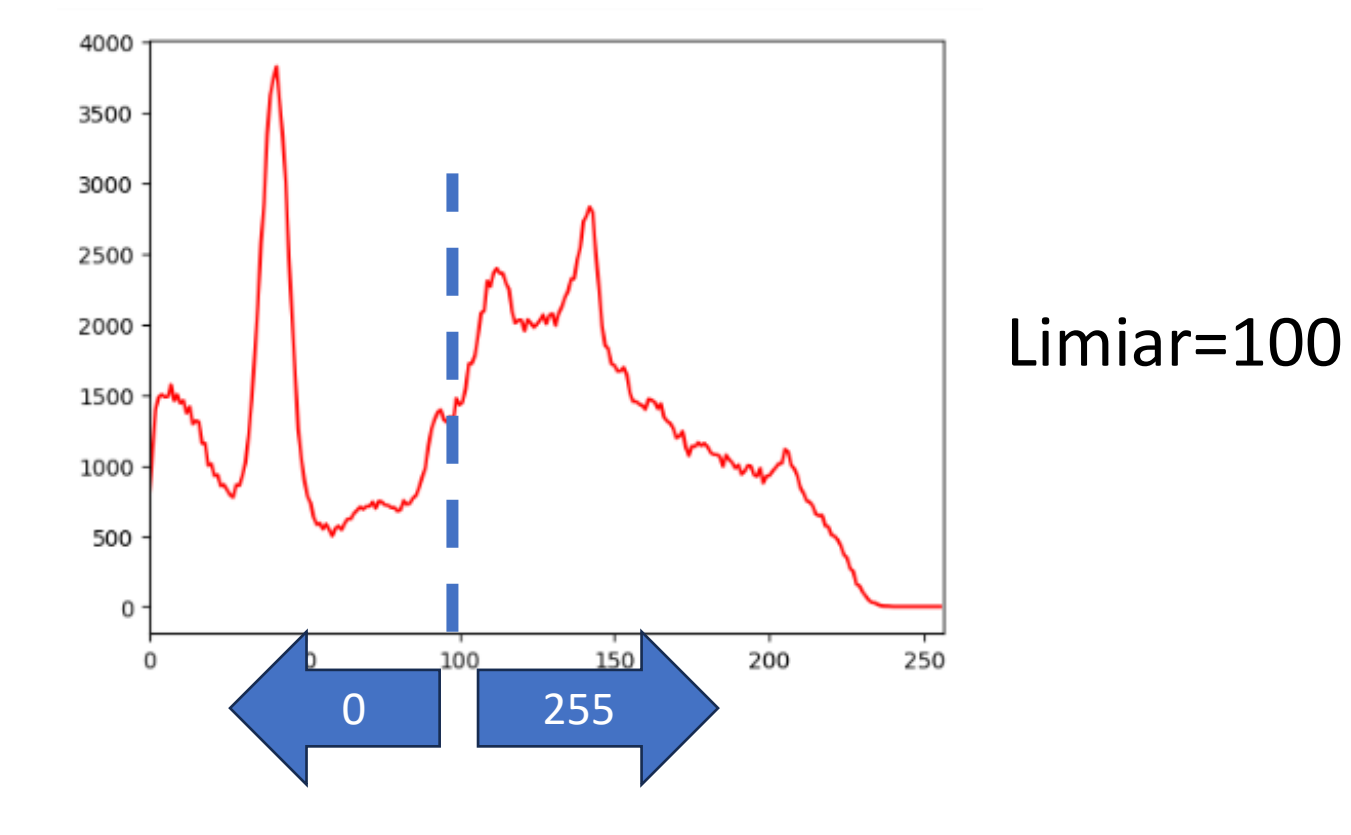

Qual o melhor Limiar para separar as áreas escuras desta imagem?

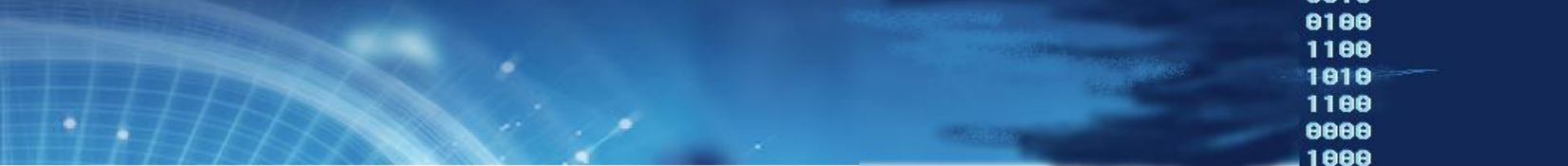

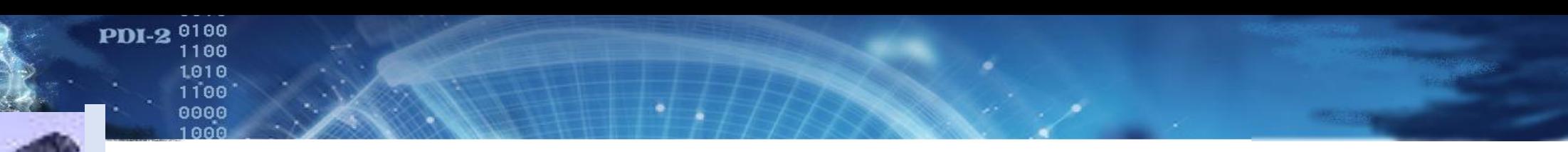

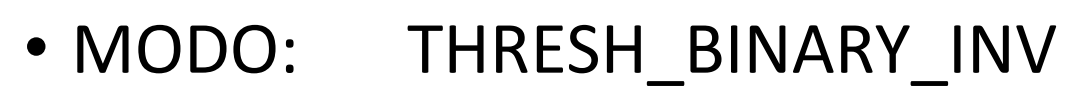

Neste caso, o resultado é o negative do anterior. Ou seja, os valores que superam o limiar são marcados como zero.

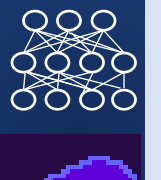

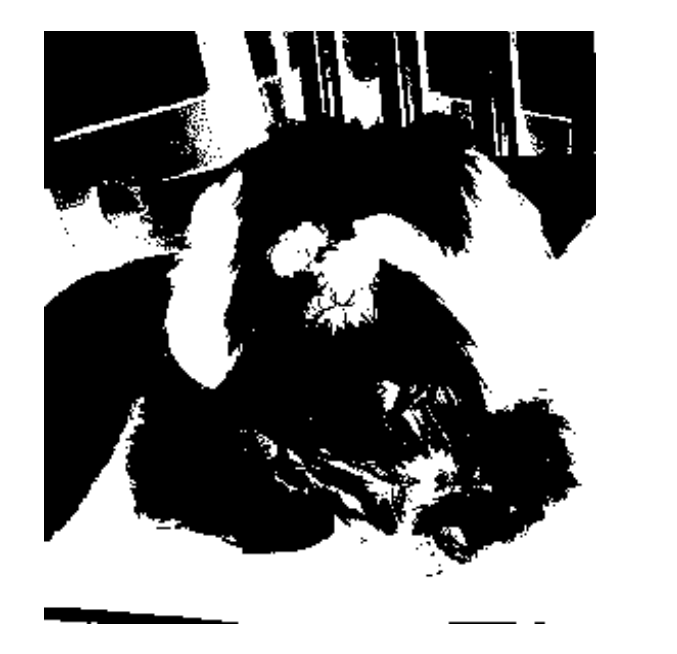

maximo=255 Limiar=100 if  $I[x,y] > Limin:$  $J[x,y] = 0$ else:  $J[x,y] = maximo$ 

## • MODO THRESH TRUNC

É usado para salientar os valores acima do limiar e preservar aqueles abaixo do limiar. Neste caso, os valores que seriam anulados(abaixo do limiar) preservam seu valor original e aqueles acima do limiar assumem o valor do limiar. Equivale a truncar a imagem com o limiar.

th, K = cv2.threshold(I, limiar, maximo, cv2.THRESH\_TRUNC)

Ignora-se máximo 

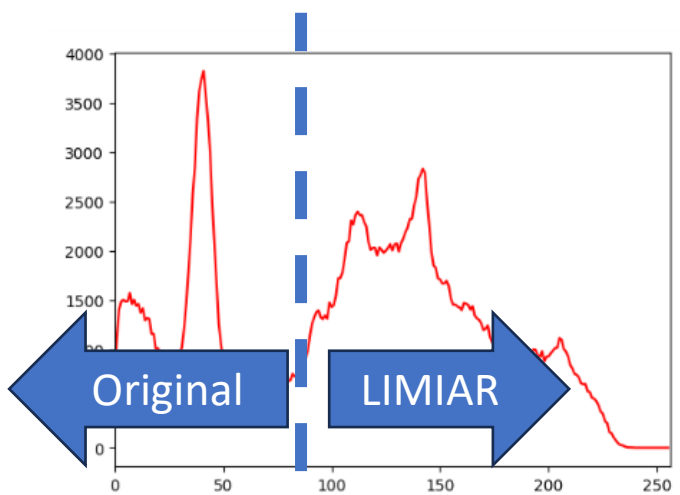

maximo=255 Limiar=100 if  $I[x,y] >$  Limiar:  $J[x,y] = maximo$ else:  $J[x,y] = I[i,j]$ 

PDI-2 0100

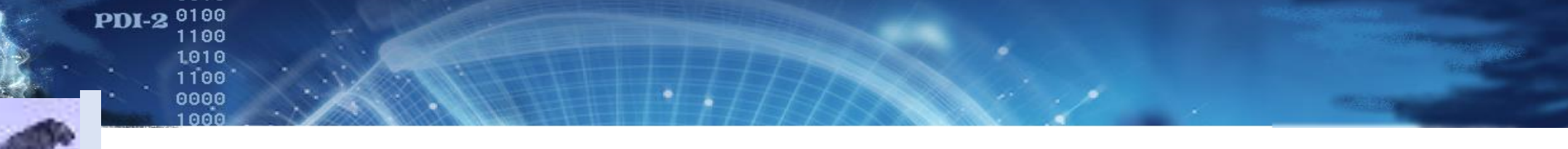

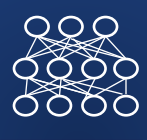

### limiar=140 th,  $K = cv2.$ threshold(I, limiar, maximo, cv2.THRESH\_TRUNC)  $cv2$  imshow $(K)$

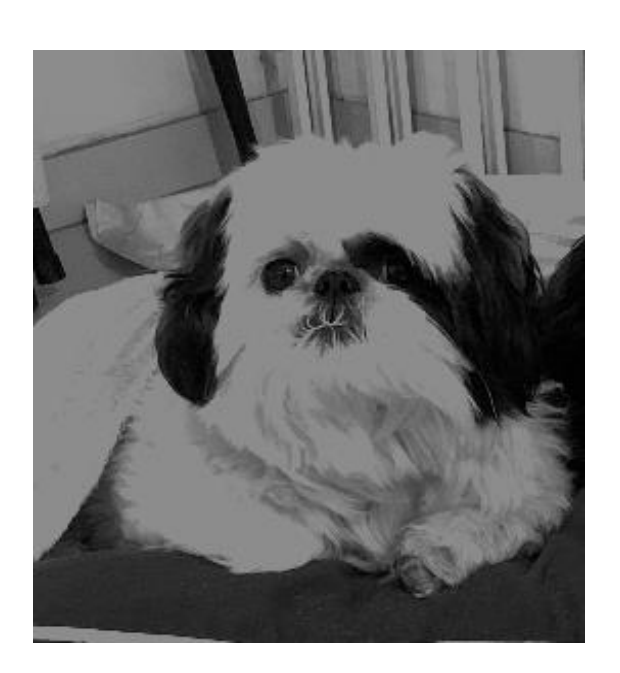

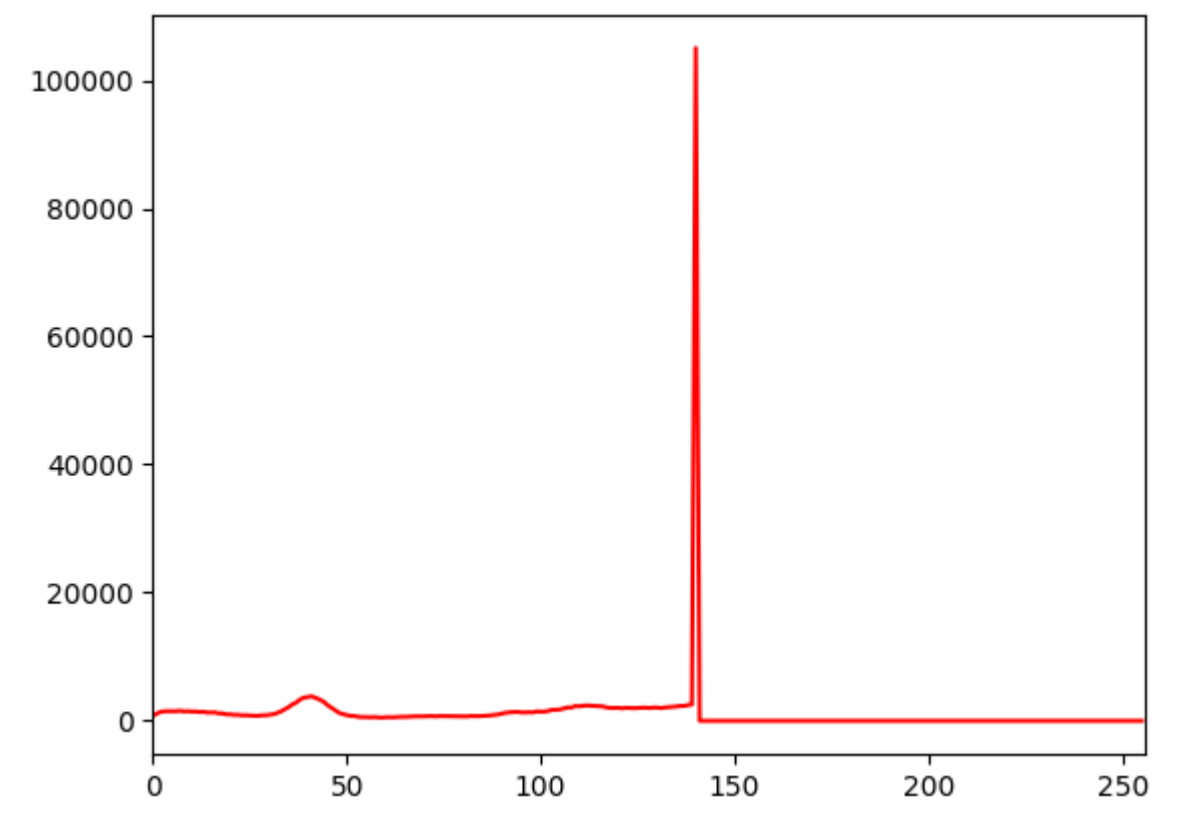

 $RQR$ 

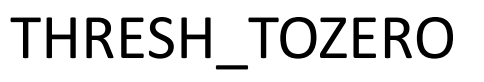

• Similar ao anterior, mas neste caso o valor original é representado se o limiar for superado. Os pixels abaixo do limiar são anulados (zero)

#### THRESH\_TOZERO\_INV

- Inverted Threshold to Zero,
- Se o valor do limiar for superado, o pixel recebe zero. Caso contrário o valor original é preservado.

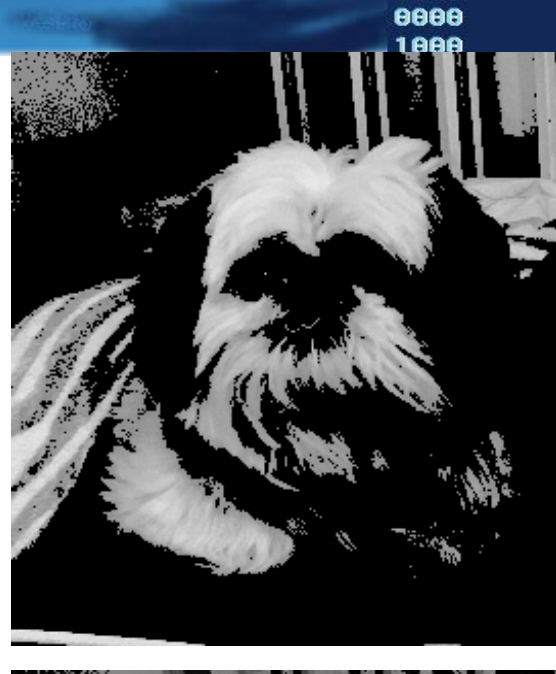

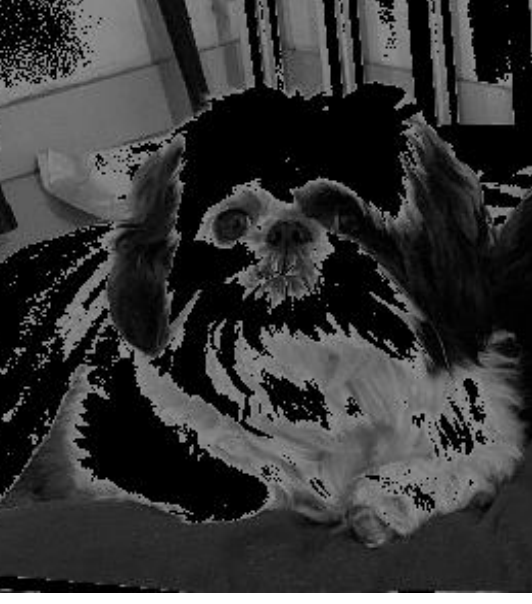

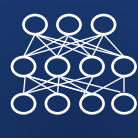

• Cuidado! Devido às sombras, as regiões podem conter "buracos", e pontos claros podem ocorrer no "fundo". Como contornar este problema?

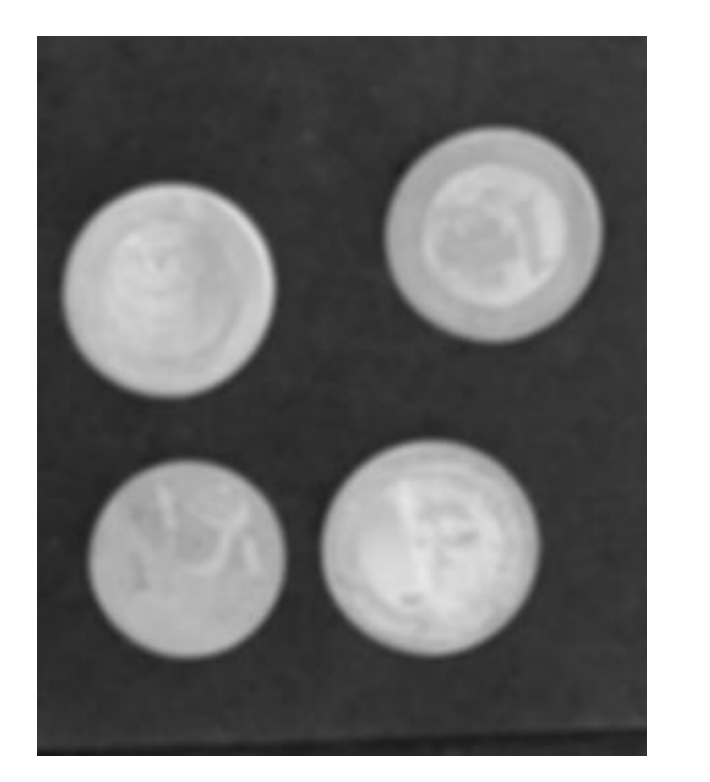

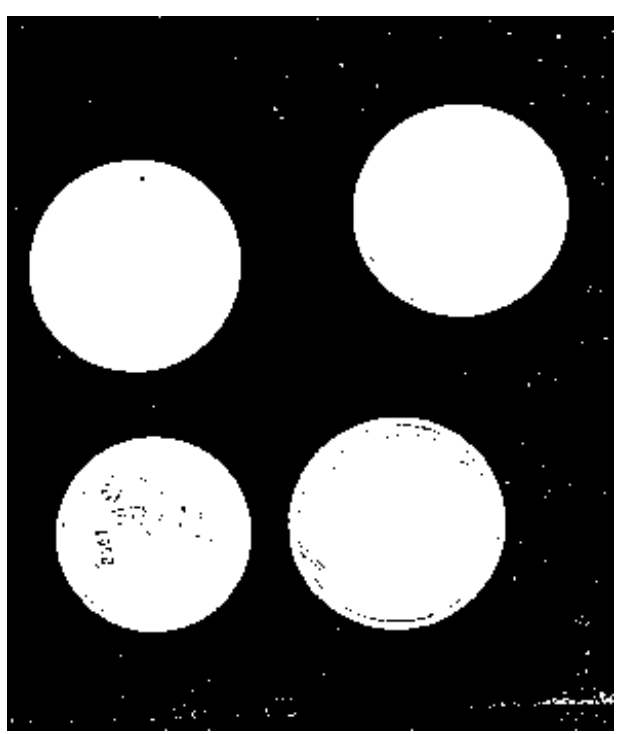

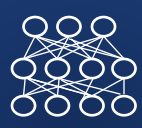

Aplicar suavização para uniformizar as regiões

- E depois, bnarizar
- $im = cv2.blur(src=I, ksize=(5,5))$ 
	- cv2\_imshow(im)

```
limiar=90
```

```
maximo=255
```

```
th, K = cv2.threshold(im, limiar,
maximo, cv2.THRESH_BINARY)
```

```
cv2_imshow(K)
```
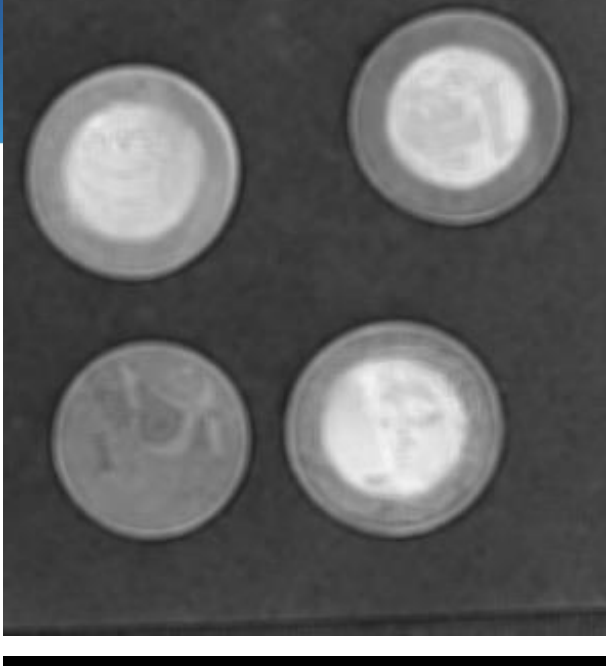

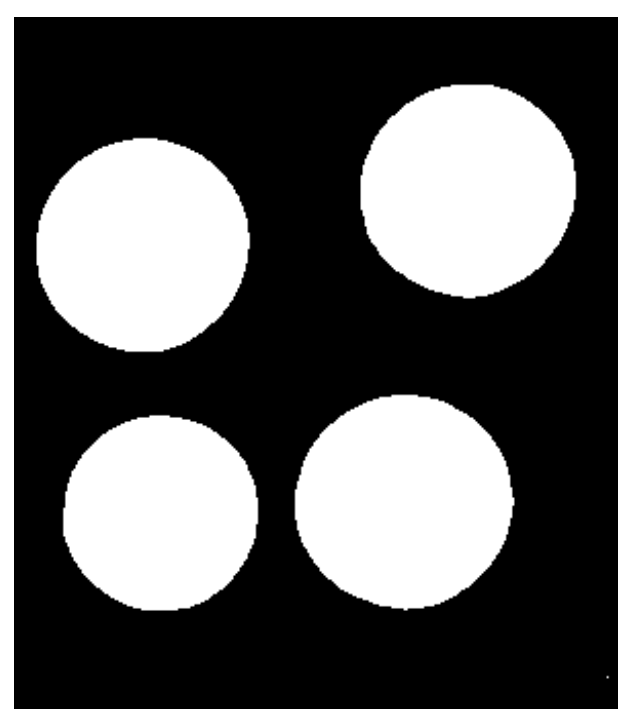

MINISTÉRIO DA EDUCAÇÃO UNIVERSIDADE FEDERAL DO PARANÁ SETOR DE CIÊNCIAS DA TERRA **Departamento de Geomática**

Disciplina: PROCESSAMENTO DIGITAL DE IMAGENS II Código: GA144

**CH Total:**45 h

 $PDI-2$ 

0100

1100

1010 1100 000C

**CH Semanal** 03 h

# **Método de OTSU**

8188

1106

AAAA

8188

8888  $1000$ 

0100

1100 101C 0000

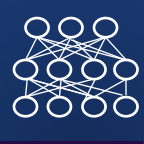

#### Método de OTSU

OTSU

Trata o Histograma da imagem como uma Função Densidade de Probabilidade Discreta:

 $p(x)=H(x)/N$ 

Onde:

x= valor digital, com q= 0,1,2,……255 (\*pode ser outro valor máximo)

 $H(x)$  = número de pixels com valor digital x

N = número total de pixels na imagem

Qual valor é mais provável? quele mais frequentemente!

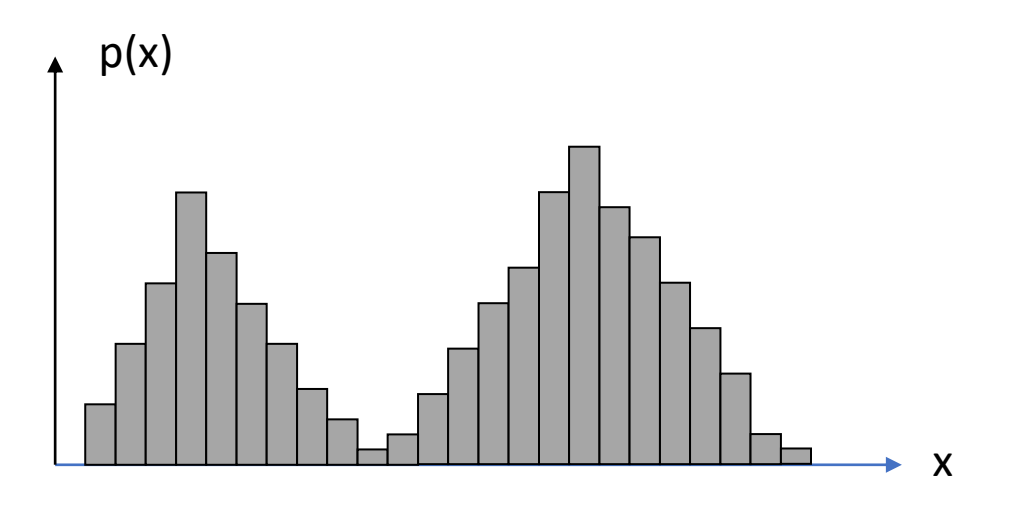

OTSU

Usando o Limiar (T) pode-se separar a imagem em duas classes, dois grupos:

- $A =$  pixels com valores entre  $[0, T-1]$  e
- B= pixels com valores entre [T, 255]

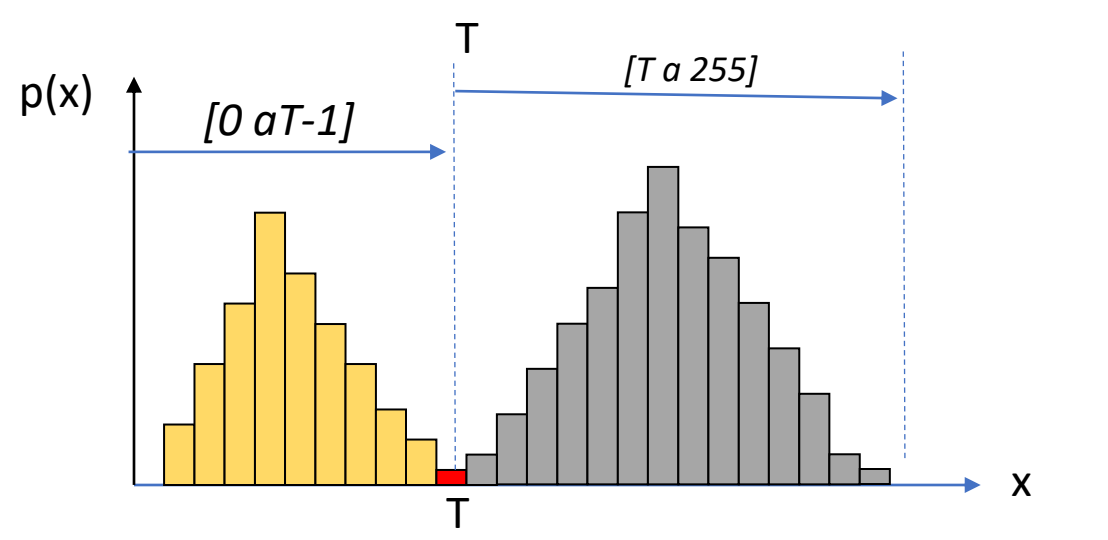

Limiar=100 if I[x,y] < Limiar:  $J[x,y] = 0$ else:  $J[x,y] = 255$ 

Cada grupo é descrito por: soma das probabilidades das classes,

- a área de cada grupo (w)
- valor x médio (m)
- · variância (S)

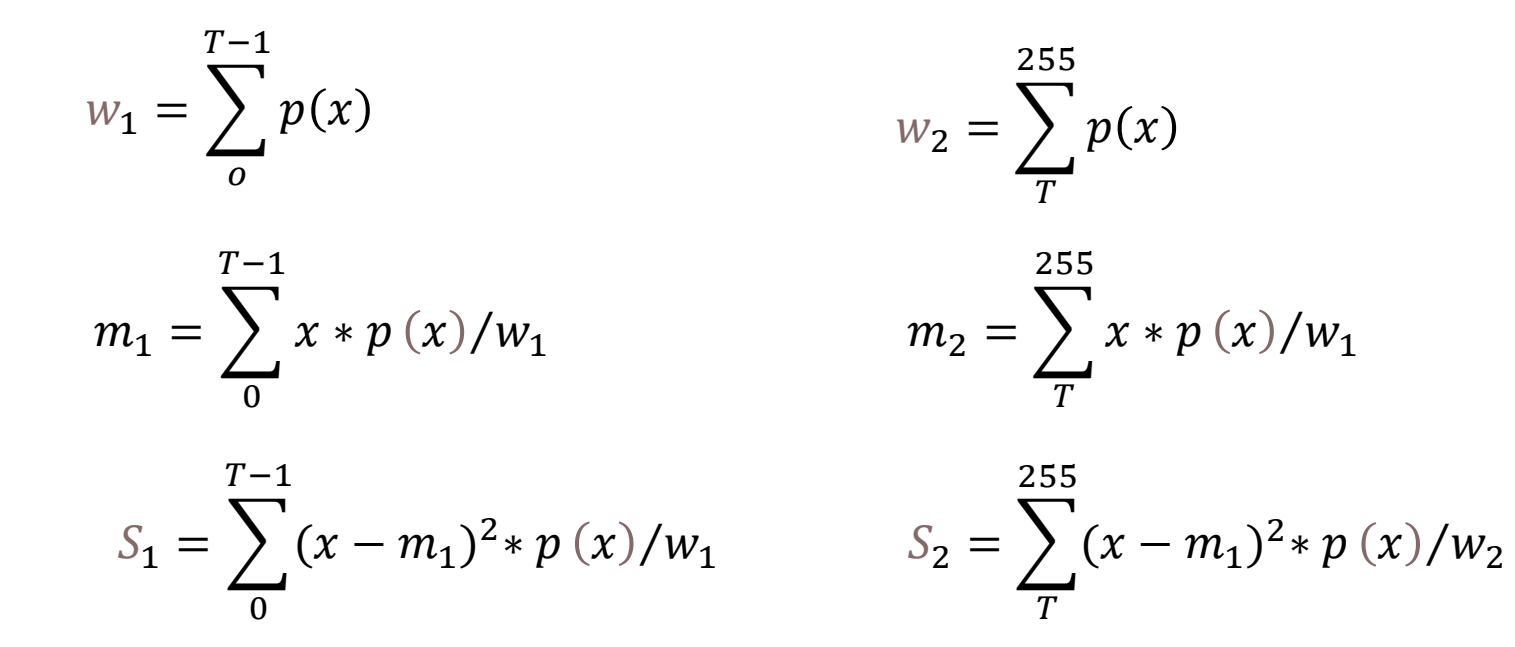

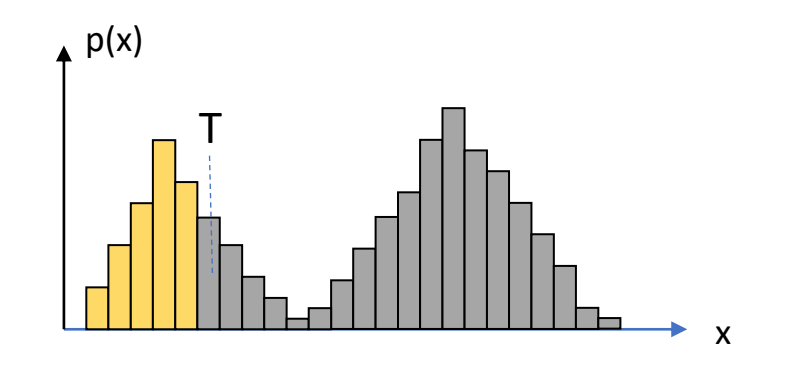

#### Variância (S) mínima 1100 1010 1100 0000

 $RQ$ 0000 O Limiar ótimo separa os pixels em dois grupos uniformes.

Grupos uniformes tem variância baixa.

Logo, a variância combinada dos dois grupos deve ser baixa

01000

A variância combinada é dada pela soma (ponderada) das variâncias

> S<sup>2</sup> (T)=a<sub>1</sub>(T) S<sub>1</sub> <sup>2</sup> (T) + a<sub>2</sub>(T) S<sub>2</sub>  $^{2}$  (T)

> > a= fator de ponderação

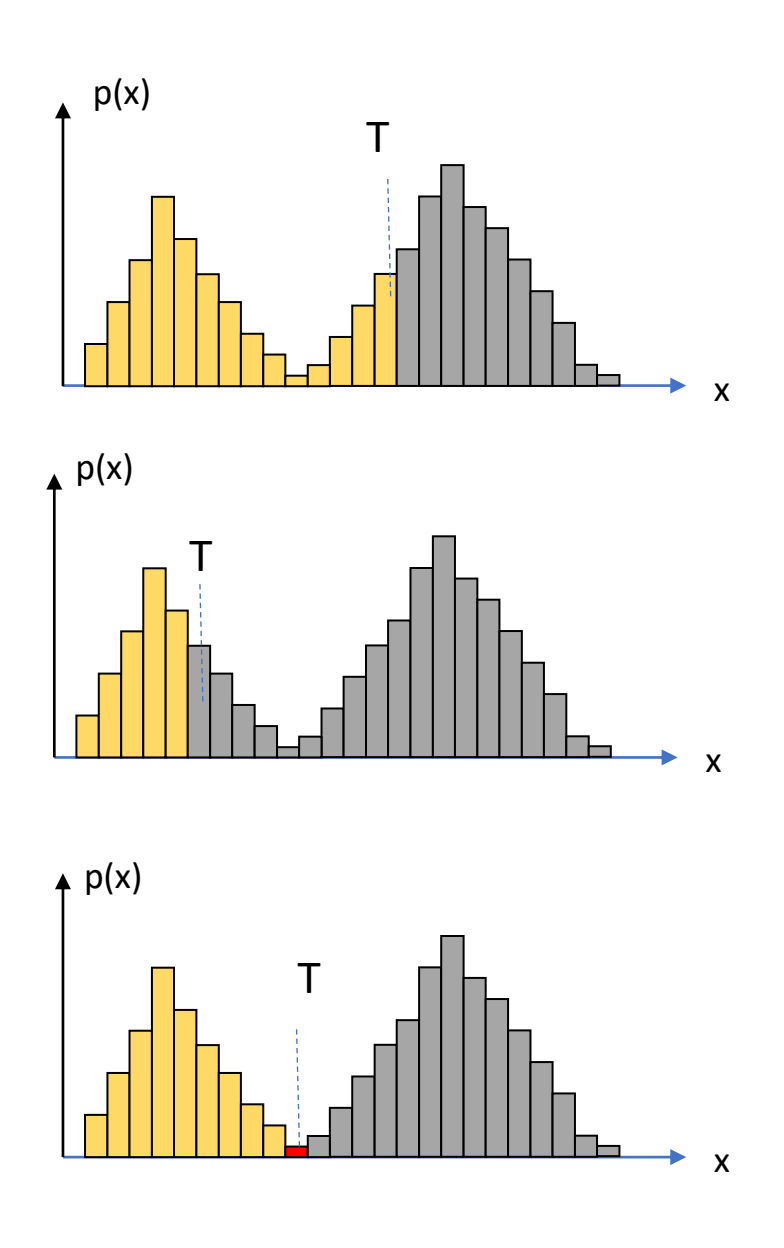

 

#### PDI-2 <sup>0100</sup><br>1100<br>1010<br>1100 Variância (S) mínima

Busca-se o Limiar "T" que minimiza a variância combinada (dentro dos grupos). Como "peso", usa-se a soma das probabilidades das classes (a área). Classe mais frequente "pesa" mais.

S<sup>2</sup> (T)=w<sub>1</sub>(T) S<sub>1</sub><sup>2</sup> (T) + w<sub>2</sub>(T) S<sub>2</sub><sup>2</sup> (T)

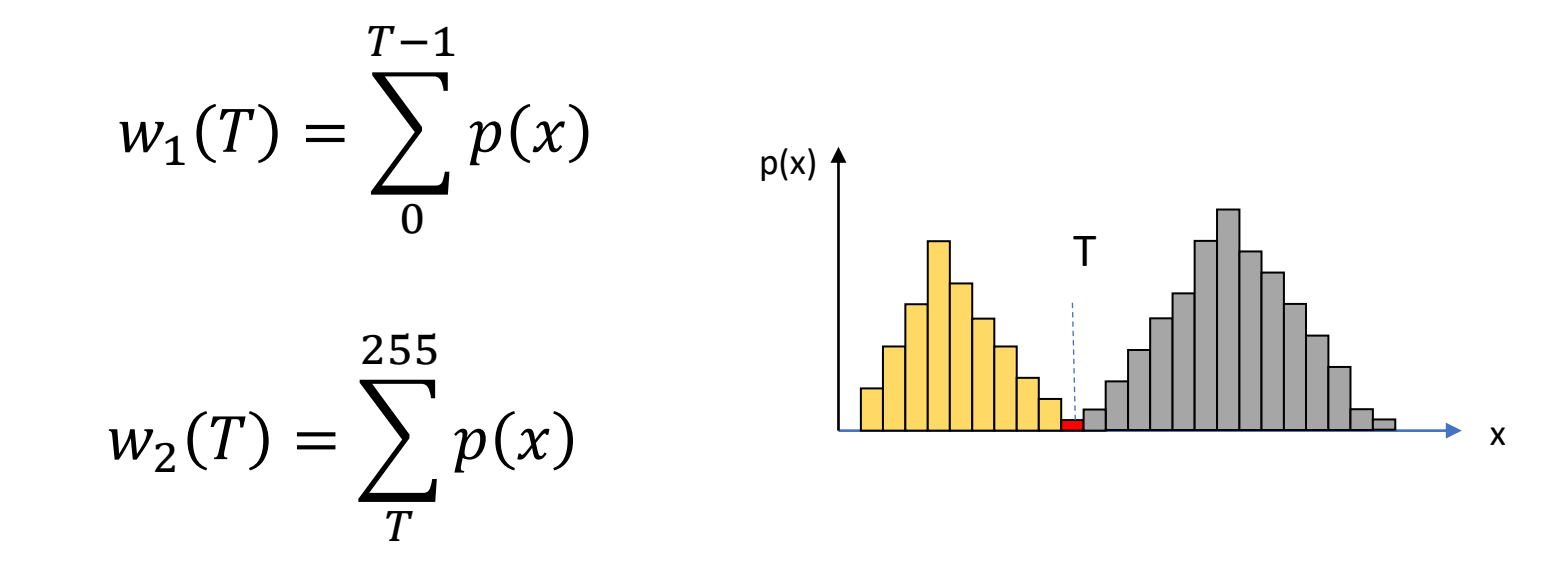

#### Minimizar a variância dentro das classes equivale a

Maximizar a variância entre classes:

$$
Sentre2(T) = S2 - Sdentro2(T)
$$

A variância entre classes pode ser calculada com ajuda da distância das médias dos grupos à média de toda a imagem

#### média da imagem

$$
m = w_1 m_1 + w_2 m_2
$$

$$
S_{entre}^{2} = w_{1}(m_{1} - m)^{2} + w_{2}(m_{2} - m)^{2}
$$

Ou, desenvolvendo e agrupando...

$$
S_{entre}^2 = w_1 w_2 (m_1 - m_2)^2
$$

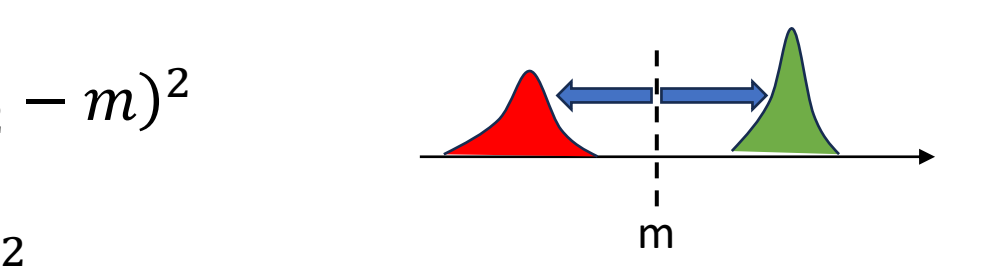

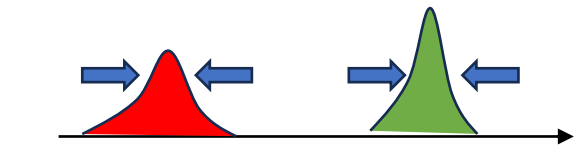

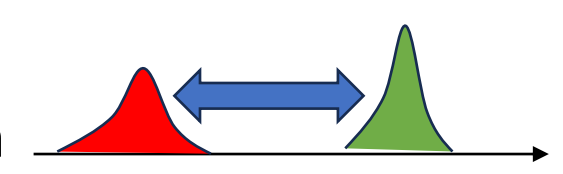

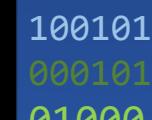

 $RQ$ 

#### PDI-2 0100 OTSU

#### Como fazer?

Varrer todos os possíveis valores e calcular a variância para achar o máximo

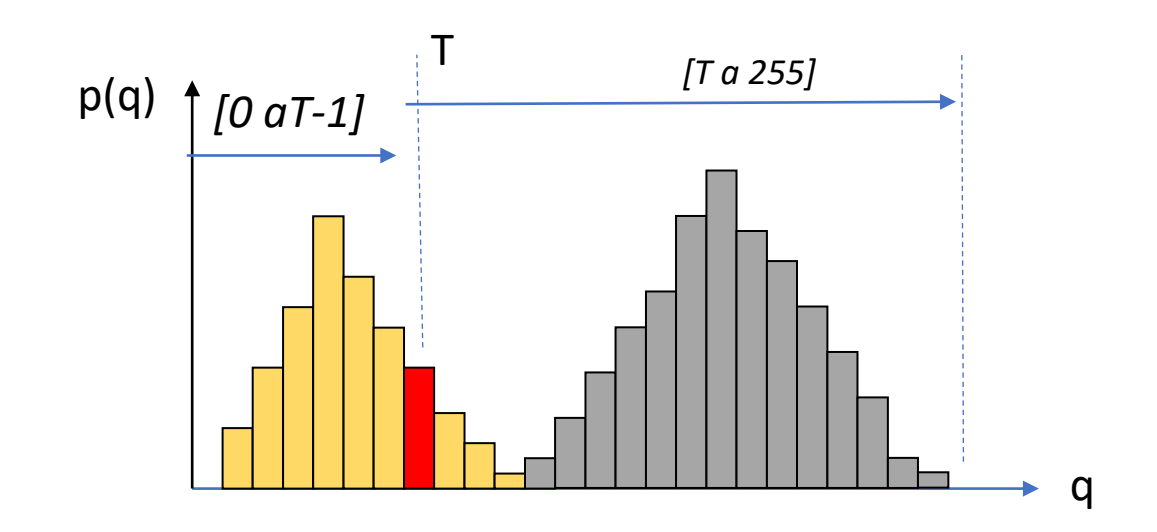

Consulte:Otsu N.,"*A Threshold Selection Method from Gray-level Histograms*", IEEE Transactions on Systems, Man and Cybernetics, v. SMC 9, no 1, pp.62-66, 1979.

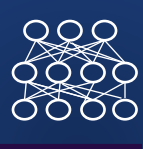

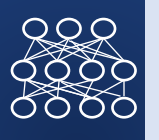

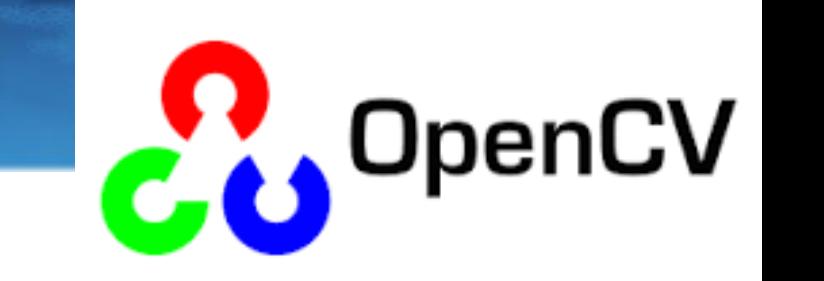

#### # Gaussian Blur (7x7)

OTSU

 $im = cv2.GaussianBlur(I, (7, 7), 0)$ 

#### # threshold com OTSU

th, threshold =  $cv2.$ threshold(im,  $\theta$ , 255,  $cv2.$ THRESH BINARY | cv2.THRESH\_OTSU)

```
cv2_imshow(K)
```
print(th) # veja o valor do limiar que foi calculado automaticamente

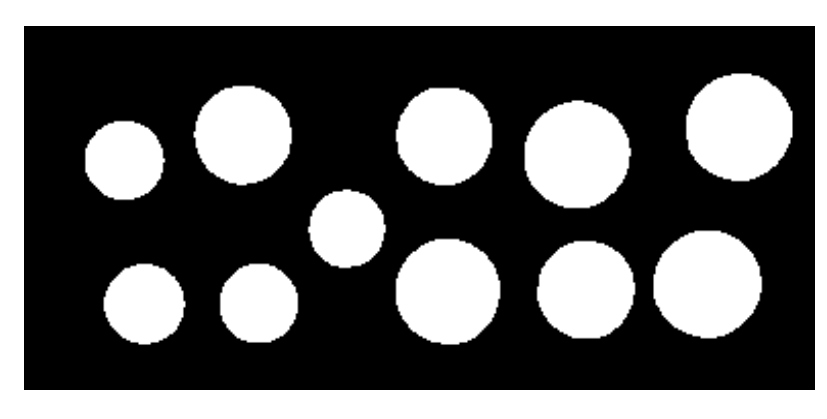

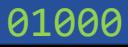